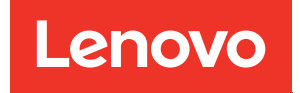

# Lenovo XClarity Integrator pour VMware vCenter Notes sur l'édition

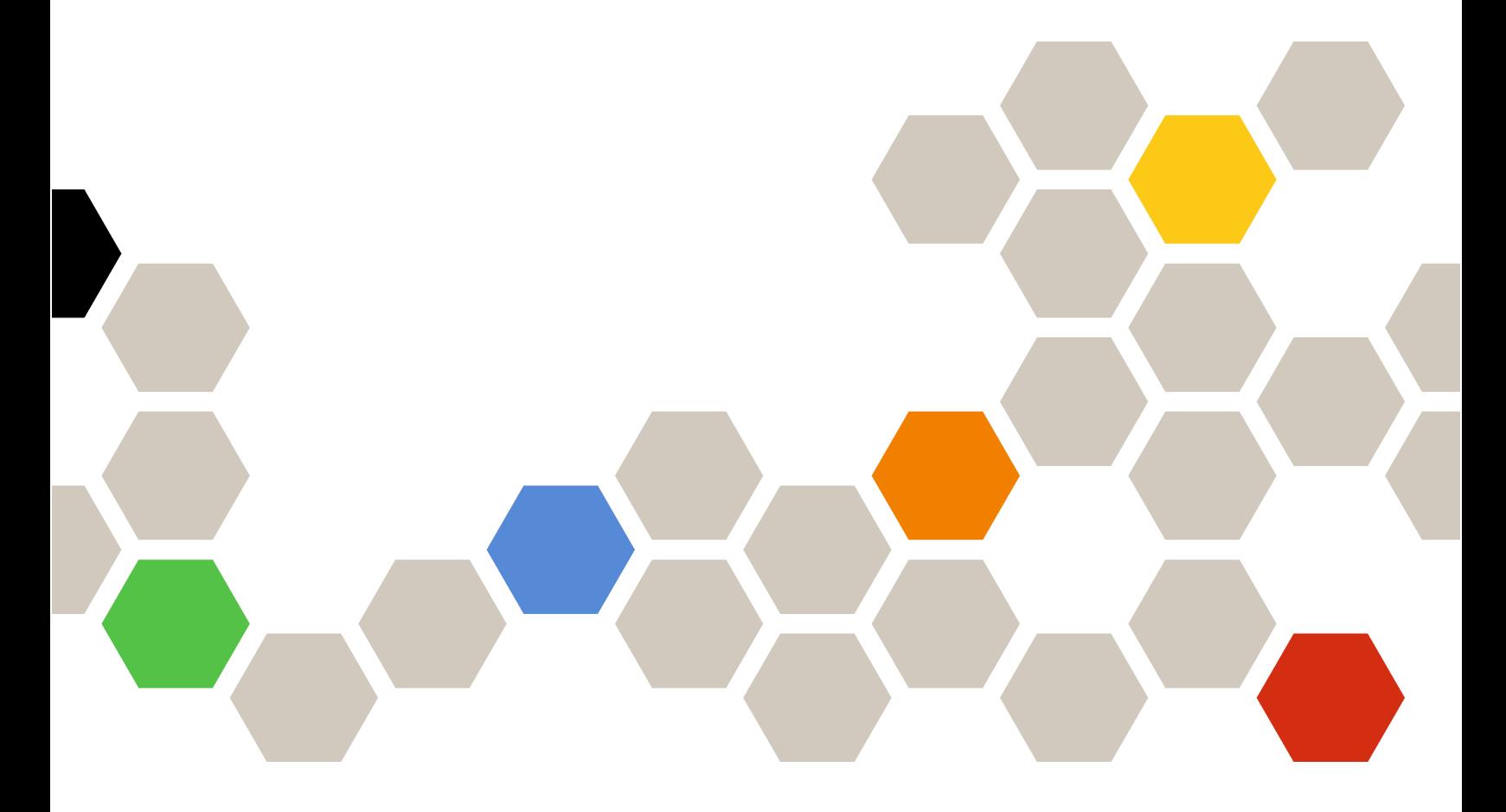

Version 7.5.0

#### Remarque

Avant d'utiliser le présent document et le produit associé, prenez connaissance des informations figurant à la section [Annexe A « Consignes » à la page 7](#page-12-0).

Vingt-et-unième édition (Décembre 2021)

© Copyright Lenovo 2014, 2021. Portions © Copyright IBM Corporation 2012, 2014

REMARQUE SUR LES DROITS LIMITÉS ET RESTREINTS : si les données ou les logiciels sont fournis conformément à un contrat GSA (Administration des Services Généraux), l'utilisation, la reproduction et la divulgation sont soumises aux restrictions stipulées dans le contrat n° GS-35F-05925.

## **Table des matières**

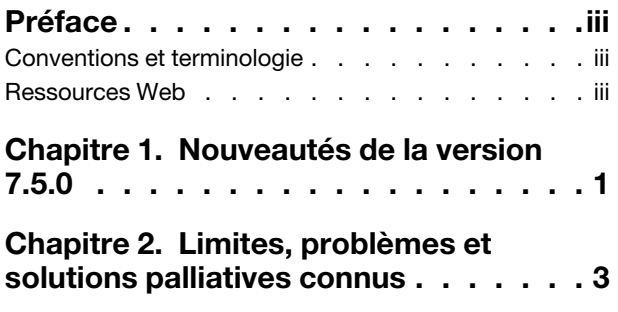

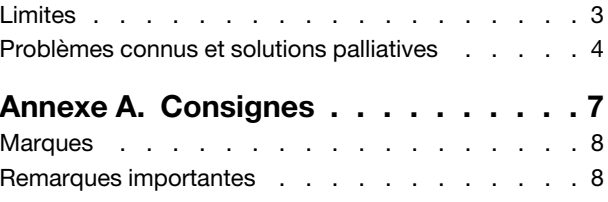

## <span id="page-4-0"></span>Préface

Les présentes notes sur l'édition contiennent les informations les plus récentes concernant Lenovo XClarity Integrator (LXCI) pour VMware vCenter. Lenovo XClarity Integrator permet d'obtenir des informations système, de mettre à jour le microprogramme, de surveiller la consommation d'énergie, de gérer les échecs prévus et de modifier les paramètres système avancés dans un environnement de gestion VMware vCenter.

## <span id="page-4-1"></span>Conventions et terminologie

Les paragraphes commençant par les mentions en gras Remarque, Important ou Attention représentent des remarques d'une importance particulière, qui contiennent des informations à prendre en considération.

Remarque : Ces consignes contiennent des instructions et des conseils importants.

Important : Ces remarques contiennent des informations ou des conseils qui peuvent vous aider à éviter les situations délicates ou difficiles.

Attention : Ces consignes de sécurité indiquent la présence d'un risque pouvant occasionner des dommages aux programmes, aux dispositifs ou aux données. Une consigne de type Attention apparaît avant l'instruction ou la situation pouvant entraîner un dommage.

Le tableau suivant décrit certains des termes, acronymes et abréviations utilisés dans ce document.

| <b>Terme/Acronyme</b> | <b>Définition</b>                      |
|-----------------------|----------------------------------------|
| <b>BMC</b>            | Contrôleur de gestion de la carte mère |
| <b>LXCA</b>           | Lenovo XClarity Administrator          |
| <b>LXCI</b>           | Lenovo XClarity Integrator             |
| <b>PFA</b>            | Alerte de panne prévisible             |
| <b>UXSP</b>           | UpdateXpress System Packs              |

Tableau 1. Termes et acronymes fréquemment utilisés

### <span id="page-4-2"></span>Ressources Web

Les sites Web suivants contiennent des ressources permettant de comprendre, d'utiliser et de dépanner les serveurs et outils de gestion des systèmes System x, Flex System et BladeCenter.

#### Site Lenovo XClarity Integrator pour VMware vCenter

Localisez les derniers téléchargements pour Lenovo XClarity Integrator pour VMware vCenter :

• [Site Web Lenovo XClarity Integrator pour VMware](https://datacentersupport.lenovo.com/documents/lnvo-vmware)

#### Solutions de gestion des systèmes avec Lenovo XClarity

Ce site Web présente les solutions Lenovo XClarity qui intègrent les composants matériels System x et Flex System en vue d'assurer la gestion des systèmes :

• [Site Web Solutions de gestion des systèmes avec Lenovo XClarity](http://www3.lenovo.com/us/en/data-center/software/systems-management/xclarity-integrators/)

#### Portail de support technique Lenovo

Ce site Web peut vous aider à localiser du support pour les composants matériels et les logiciels :

• [Site Web du portail du support Lenovo](http://www.lenovo.com/support)

#### ServerProven Sites Web

Les sites Web suivants fournissent une présentation de la compatibilité du matériel pour BladeCenter, Flex System, System x et xSeries <sup>®</sup> :

- [Lenovo ServerProven : compatibilité pour les produits BladeCenter](http://www.lenovo.com/us/en/serverproven/eserver.shtml)
- [Lenovo ServerProven : compatibilité pour les châssis Flex System](http://www.lenovo.com/us/en/serverproven/flexsystem.shtml)
- [Lenovo ServerProven : compatibilité pour le matériel, les applications et le middleware System x](http://www.lenovo.com/us/en/serverproven/indexsp.shtml)

#### Site Web VMware

Ce site Web peut vous aider à localiser les produits VMware :

• [Site Web de VMware](http://www.vmware.com/products/)

## <span id="page-6-0"></span>Chapitre 1. Nouveautés de la version 7.5.0

Cette rubrique fournit des informations relatives aux fonctionnalités nouvelles et améliorées de Lenovo XClarity Integrator pour VMware vCenter version 7.5.0.

#### Prise en charge de nouveaux composants matériels

• Lenovo ThinkAgile VX IS (7D82)

#### Prise en charge de nouveaux composants matériels pour vSphere LifeCycle Manager

- Lenovo ThinkSystem SR630 V2
- Lenovo ThinkSystem SR650 V2
- Lenovo ThinkAgile VX IS (7D82)

#### Prise en charge de nouveaux modules complémentaires Lenovo pour vSphere LifeCycle Manager

- Module complémentaire Lenovo ESXi LVO.702.10.7
- Module complémentaire Lenovo ESXi LVO.703.10.3
- Module de référentiel Lenovo ThinkAgile VX 21.4

#### Amélioration

- Correction du problème selon lequel le service LXCI était inactif quelques jours plus tard lors de la gestion de plus de 500 hôtes.
- Correction du problème lié à la mise à jour défectueuse du microprogramme lorsque le LXCA associé utilisait le LDAP externe.
- Correction du problème selon lequel l'état de l'hôte et l'état LXCA étaient incorrects lors du renouvellement du certificat LXCA.
- Correction du problème qui empêchait le fonctionnement du filtre de la page de topologie du cluster.

## <span id="page-8-0"></span>Chapitre 2. Limites, problèmes et solutions palliatives connus

Les limitations, problèmes et solutions palliatives connus répertoriés ci-dessous s'appliquent à Lenovo XClarity Integrator pour VMware vCenter.

### <span id="page-8-1"></span>Limites

Les limites suivantes concernent Lenovo XClarity Integrator pour VMware vCenter:

• L'information « Unknown message » (Message inconnu) s'affiche lorsque vLCM ne parvient pas à corriger le microprogramme d'un hôte.

Lorsque vLCM ne parvient pas à corriger le microprogramme non conforme d'un hôte, l'information « Unknown message » (Message inconnu) s'affiche à la page des résultats de la correction. Il s'agit d'une limite connue dans vSphere 7.0. Elle sera corrigée dans les versions ultérieures de vSphere et vCenter.

Solution palliative : cliquez sur Check Compliance (Vérifier la conformité) du cluster, puis consultez le tableau Firmware compliance (Conformité du microprogramme) de l'hôte pour afficher la liste des microprogrammes dont la correction n'a pas abouti.

• Si vous utilisez Lenovo XClarity Integrator pour VMware vCenter version 6.2.0, les données de sauvegarde de la version 6.1.0 ou antérieure ne seront pas restaurées.

Si vous utilisez Lenovo XClarity Integrator pour VMware vCenter version 6.2.0 et que vous tentez de restaurer les données de sauvegarde de la version 6.1.0 ou antérieure, un message d'erreur indiquant « Échec de l'importation des données » s'affiche.

Solution palliative : déployez Lenovo XClarity Integrator pour VMware vCenter version 6.1.0, restaurez les données de sauvegarde, puis mettez à niveau le logiciel vers la version 6.2.0.

• Après la mise à niveau de Lenovo XClarity Integrator pour VMware vCenter vers la version 5.4.0 ou ultérieure, toutes les tâches de mise à jour en continu seront perdues.

Si vous utilisez Lenovo XClarity Integrator pour VMware vCenter version 5.3.1 ou une version antérieure après la mise à niveau de Lenovo XClarity Integrator pour VMware vCenter vers la version 5.4.0 ou ultérieure, toutes les tâches de mise à jour en continu seront perdues.

Solution palliative : si votre Lenovo XClarity Integrator pour VMware vCenter a programmé des tâches de mise à jour qui n'ont pas été démarrées, vous devriez recréer ces tâches de mise à jour après la mise à niveau de Lenovo XClairty Integrator pour VMware vCenter vers la version 5.4.0 ou ultérieure.

#### • S'il est pré-authentifié, le BMC risque d'être déconnecté lorsqu'il est géré par Lenovo XClarity Administrator.

En effet, s'agissant d'un BMC auquel vous avez demandé d'accéder à l'aide d'un compte BMC local avant de vous trouver dans Lenovo XClarity Integrator, Lenovo XClarity Integrator perd l'accès au BMC une fois que vous gérez ce dernier avec Lenovo XClarity Administrator.

Lenovo XClarity Administrator désactive tous les comptes BMC locaux une fois qu'il gère le BMC. Par conséquent, Lenovo XClarity Integrator ne peut pas accéder au BMC à l'aide du compte BMC local que vous avez indiqué précédemment.

Solution palliative : utilisez le compte que vous avez configuré dans Lenovo XClarity Administrator pour redemander l'accès au BMC dans Lenovo XClarity Integrator.

#### • Il est impossible d'accéder aux paramètres SNMP du BMC et de les définir.

Il peut arriver que vous ne parveniez pas à accéder aux paramètres SNMP du BMC et à les définir dans la vue Configuration.

Si vous ne possédez pas de compte SNMP ou que votre compte ne dispose pas des droits nécessaires, vous ne pouvez pas accéder aux paramètres SNMP du BMC ou les définir.

Solution palliative : connectez-vous au BMC et attribuez le niveau d'autorisation supervisor à votre compte.

• Lenovo XClarity Integrator pour VMware vCenter risque de ne pas fonctionner correctement si ESXi est démarré à partir d'un périphérique USB installé sur un autre serveur.

Il est possible de démarrer ESXi à partir d'un périphérique USB. Mais, si vous déplacez ce périphérique USB vers un autre système et que vous démarrez le serveur, ce dernier risque de ne pas fonctionner correctement avec Lenovo XClarity Integrator.

Ce problème survient lorsque les informations ESXi enregistrées ne correspondent pas à celles du module Integrated Management Module.

Solution palliative : réinitialisez la configuration système ou réinstallez ESXi sur le serveur.

• Lenovo XClarity Integrator pour VMware vCenter n'affiche pas la vitesse des ventilateurs et les données thermiques des serveurs lame.

Si vous travaillez avec un serveur lame et que vous tentez de visualiser les indicateurs d'alimentation, la vitesse du ventilateur et les données thermiques, rien ne s'affiche.

Un serveur lame n'étant pas équipé d'un ventilateur ou d'un capteur thermique, ces zones sont vides.

• Lenovo XClarity Integrator pour VMware vCenter n'est pas accessible aux utilisateurs aveugles ou malvoyants.

Les boutons de l'interface graphique Lenovo XClarity Integrator pour VMware vCenter ne sont pas lus correctement par le programme de lecture d'écran dont disposent les utilisateurs aveugles ou malvoyants.

Ce problème constitue une limite de DOJO, société qui développait auparavant l'interface utilisateur de Lenovo XClarity Integrator pour VMware vCenter. Les boutons DOJO ne sont pas lus correctement par le programme de lecture d'écran.

• Lenovo XClarity Integrator pour VMware vCenter peut télécharger un nombre de modules de mise à jour supérieur à ce qui était prévu sur le site Web d'IBM.

Lorsque vous téléchargez des mises à jour sur un site Web d'IBM, le nombre de modules de mise à jour téléchargés peut être plus élevé que le nombre que vous avez indiqué.

Chaque module de mise à jour peut nécessiter des modules prérequis, que Lenovo XClarity Integrator pour VMware vCenter télécharge également. Le nombre de modules téléchargés apparaît à la page de téléchargement. Il peut être plus élevé que le nombre de mises à jour initiales.

### <span id="page-9-0"></span>Problèmes connus et solutions palliatives

Les problèmes connus et solutions palliatives suivants concernent Lenovo XClarity Integrator pour VMware vCenter.

• Le message d'erreur « L'hôte n'est pas géré par Lenovo XClarity Integrator » s'affiche une fois que la mise à jour de Lenovo XClarity Administrator (LXCA) vers la version 3.3.0 est effectuée.

Lorsque vous accédez à des pages LXCI (par exemple, la page System Overview [Présentation du système] et Inventory [Inventaire]) après la mise à jour de LXCA vers la version 3.3.0, il se peut que le message d'erreur « L'hôte n'est pas géré par Lenovo XClarity Integrator » s'affiche.

Solution palliative : pour remédier à cette erreur, procédez comme suit :

1. Installez le groupe de correctifs LXCA de la version 3.3.3 ou d'une version ultérieure.

- 2. Mettez à jour LXCI vers la version 7.3.0, puis redémarrez-le.
- La liste complémentaire du microprogramme et des pilotes est vide lors de la création d'un compte de service vCenter dédié pour LXCI V7.2.0.

Lors de la création d'un compte de service vCenter dédié pour LXCI V7.2.0, si vous sélectionnez Grant the needed privileges automatically (Accorder automatiquement les privilèges requis) pour l'enregistrement de LXCI dans vCenter, puis si vous définissez une image du cluster dans vSphere Lifecycle Manager, la liste complémentaire du microprogramme et des pilotes sera vide.

Solution palliative : accordez manuellement le privilège Sessions. ValidateSession au compte de service vCenter dédié pour LXCI dans le client vSphere.

• Le message « ID de session manquant » s'affiche lors vous utilisez Chrome pour accéder à LXCI.

Lorsque vous utilisez Chrome 80 ou une version ultérieure pour accéder à LXCI et que vous inscrivez LXCA, ou que vous utilisez la fonction Mise à jour en continu à la page LXCI, le message « ID de session manquant » s'affiche.

Solution palliative : saisissez chrome://flags dans la barre d'adresses de Chrome, puis désactivez le paramètre « Cookies SameSite par défaut ».

• La version du microprogramme affichée sur LXCI n'est pas à jour.

Sur le serveur géré par LXCI, si vous mettez à jour le microprogramme du serveur via d'autres outils (par exemple, l'interface Web de BMC, LXCA) sans redémarrer le serveur, il se peut que la version affichée du microprogramme de LXCI ne soit pas à jour.

Solution palliative : à la page Managed servers (Serveurs gérés) de LXCI, sélectionnez le serveur, puis cliquez sur REFRESH INVENTORY (ACTUALISER L'INVENTAIRE).

• Impossible d'afficher les informations d'astuce d'un composant à la page de vue Chassis Map (Mappe de châssis) lorsque le pointeur de la souris est positionné sur le composant.

Lorsque vous placez fréquemment le pointeur de la souris sur différents composants à la page de vue de la carte de châssis, il se peut que les informations d'astuce de certains composants ne s'affichent pas.

Solution palliative : Cliquez sur l'icône Actualiser dans l'angle supérieur droit de la page de vue de la carte de châssis, puis faites glisser le pointeur de la souris sur le composant.

• L'erreur Échec de l'obtention des paramètres dynamiques. s'affiche à la page Configuration

Si le contrôleur de gestion de la carte mère ne contient aucun compte utilisateur IPMI et SNMP, l'erreur Échec de l'obtention des paramètres dynamiques s'affiche lorsque vous ouvrez la page Configuration dans l'onglet Lenovo XClarity Integrator dans le client Web vSphere.

Solution palliative : Connectez-vous à l'interface Web du contrôleur de gestion, ouvrez la page IPMI and SNMP User Accounts (Comptes utilisateur IPMI et SNMP), puis ajoutez le compte utilisateur que vous avez spécifié lorsque vous avez demandé l'accès au contrôleur de gestion dans Lenovo XClarity Integrator. S'il s'agit d'un nœud de traitement Flex et si vous choisissez d'utiliser la gestion des utilisateurs centralisée par le module CMM, vous ne pourrez pas créer de compte dans le contrôleur de gestion. Dans ce cas, cochez la case Provision IPMI and SNMPv3 Account (Mise à disposition des comptes IPMI et SNMPv3) à la page Gestion de compte de nœud de l'interface web CMM, afin de mettre le compte utilisateur IPMI à disposition du contrôleur de gestion.

• Échec de l'importation d'un certificat Lenovo XClarity Administrator lorsque vous utilisez Internet Explorer 10

Lorsque vous importez manuellement un fichier de certificat (PEM) Lenovo XClarity Administrator dans Lenovo XClarity Integrator, l'importation risque d'échouer. Dans ce cas, le message suivant s'affiche : Impossible de télécharger le fichier de certificat. Il s'agit d'un problème connu propre à Internet Explorer 10.

Solution palliative : Exécutez l'une des étapes suivantes pour contourner ce problème :

- Effectuez une mise à niveau d'Internet Explorer vers une version ultérieure ou utilisez un autre navigateur Web.
- Lors de l'importation du certificat, sélectionnez Paste certificate in PEM format (Collez le certificat au format PEM). N'utilisez pas Add from a file (PEM) (Ajouter à partir d'un fichier (PEM)) pour ajouter le certificat.
- Impossible d'inscrire une instance de Lenovo XClarity Administrator configurée avec une adresse IPv6

Lorsque vous inscrivez une instance de Lenovo XClarity Administrator configurée avec des adresses IPv6, la page affiche le message Loading, Please wait… (Chargement en cours, veuillez patienter…) mais rien ne se produit.

Solution palliative : Téléchargez manuellement le certificat à partir de Lenovo XClarity Administrator, puis ajoutez-le à Lenovo XClarity Integrator en cliquant sur Manage trusted certificates (Gérer les certificats sécurisés) → Add (Ajouter). Pour plus d'informations, consultez le manuel Lenovo XClarity Integrator pour VMware vCenter - Guide d'installation et d'utilisation.

## <span id="page-12-0"></span>Annexe A. Consignes

Le présent document peut contenir des informations ou des références concernant certains produits, logiciels ou services Lenovo non annoncés dans ce pays. Pour plus de détails, référez-vous aux documents d'annonce disponibles dans votre pays, ou adressez-vous à votre partenaire commercial Lenovo.

Toute référence à un produit, logiciel ou service Lenovo n'implique pas que seul ce produit, logiciel ou service puisse être utilisé. Tout autre élément fonctionnellement équivalent peut être utilisé, s'il n'enfreint aucun droit de Lenovo. Il est de la responsabilité de l'utilisateur d'évaluer et de vérifier lui-même les installations et applications réalisées avec des produits, logiciels ou services non expressément référencés par Lenovo.

Lenovo peut détenir des brevets ou des demandes de brevet couvrant les produits mentionnés dans le présent document. La remise de ce document ne vous donne aucun droit de licence sur ces brevets ou demandes de brevet. Si vous désirez recevoir des informations concernant l'acquisition de licences, veuillez en faire la demande par écrit à l'adresse suivante :

Lenovo (United States), Inc. 8001 Development Drive Morrisville, NC 27560 U.S.A. Attention: Lenovo Director of Licensing

LE PRÉSENT DOCUMENT EST LIVRÉ « EN L'ÉTAT ». LENOVO DÉCLINE TOUTE RESPONSABILITÉ, EXPLICITE OU IMPLICITE, RELATIVE AUX INFORMATIONS QUI Y SONT CONTENUES, Y COMPRIS EN CE QUI CONCERNE LES GARANTIES DE NON-CONTREFAÇON ET D'APTITUDE A L'EXÉCUTION D'UN TRAVAIL DONNÉ. Certaines juridictions n'autorisent pas l'exclusion des garanties implicites, auquel cas l'exclusion ci-dessus ne vous sera pas applicable.

Le présent document peut contenir des inexactitudes ou des coquilles. Il est mis à jour périodiquement. Chaque nouvelle édition inclut les mises à jour. Lenovo peut, à tout moment et sans préavis, modifier les produits et logiciels décrits dans ce document.

Les produits décrits dans ce document ne sont pas conçus pour être implantés ou utilisés dans un environnement où un dysfonctionnement pourrait entraîner des dommages corporels ou le décès de personnes. Les informations contenues dans ce document n'affectent ni ne modifient les garanties ou les spécifications des produits Lenovo. Rien dans ce document ne doit être considéré comme une licence ou une garantie explicite ou implicite en matière de droits de propriété intellectuelle de Lenovo ou de tiers. Toutes les informations contenues dans ce document ont été obtenues dans des environnements spécifiques et sont présentées en tant qu'illustration. Les résultats peuvent varier selon l'environnement d'exploitation utilisé.

Lenovo pourra utiliser ou diffuser, de toute manière qu'elle jugera appropriée et sans aucune obligation de sa part, tout ou partie des informations qui lui seront fournies.

Les références à des sites Web non Lenovo sont fournies à titre d'information uniquement et n'impliquent en aucun cas une adhésion aux données qu'ils contiennent. Les éléments figurant sur ces sites Web ne font pas partie des éléments du présent produit Lenovo et l'utilisation de ces sites relève de votre seule responsabilité.

Les données de performance indiquées dans ce document ont été déterminées dans un environnement contrôlé. Par conséquent, les résultats peuvent varier de manière significative selon l'environnement d'exploitation utilisé. Certaines mesures évaluées sur des systèmes en cours de développement ne sont pas garanties sur tous les systèmes disponibles. En outre, elles peuvent résulter d'extrapolations. Les résultats peuvent donc varier. Il incombe aux utilisateurs de ce document de vérifier si ces données sont applicables à leur environnement d'exploitation.

### <span id="page-13-0"></span>**Marques**

LENOVO, FLEX SYSTEM, SYSTEM X et NEXTSCALE SYSTEM sont des marques de Lenovo. Intel et Xeon sont des marques d'Intel Corporation aux États-Unis et/ou dans certains autres pays. Internet Explorer, Microsoft et Windows sont des marques du groupe Microsoft. Linux est une marque de Linus Torvalds. Toutes les autres marques appartiennent à leurs propriétaires respectifs. © 2021 Lenovo.

### <span id="page-13-1"></span>Remarques importantes

La vitesse du processeur correspond à la vitesse de l'horloge interne du microprocesseur. D'autres facteurs peuvent également influer sur les performances d'une application.

Lorsqu'il est fait référence à la mémoire du processeur, à la mémoire réelle et virtuelle ou au volume des voies de transmission, 1 Ko correspond à 1 024 octets, 1 Mo correspond à 1 048 576 octets et 1 Go correspond à 1 073 741 824 octets.

Lorsqu'il est fait référence à la capacité de l'unité de disque dur ou au volume de communications, 1 Mo correspond à un million d'octets et 1 Go correspond à un milliard d'octets. La capacité totale à laquelle l'utilisateur a accès peut varier en fonction de l'environnement d'exploitation.

Lenovo ne prend aucun engagement et n'accorde aucune garantie concernant les produits non Lenovo. Seuls les tiers sont chargés d'assurer directement le support des produits non Lenovo.

Les applications fournies avec les produits Lenovo peuvent être différentes des versions mises à la vente et ne pas être fournies avec la documentation complète ou toutes les fonctions.

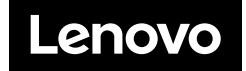